# **HIGH-LEVEL GRAPHICSCONTROLLER FOR DISPLAYS WITH SED 1520**

# **FEATURES**

- **\*** FOR LC-GRAPHICS DISPLAYS WITH SED 1520 i.E. 122x32, 120x32, 98x32
- **\*** NO TIMING PROBLEMS WITH FAST BUS SYSTEMS
- **\*** PROGRAMMING BY MEANS OF COMMANDS SIMILAR TO HIGH-LEVEL LANGUAGE:
- **\*** STRAIGHT LINE, POINT, AREA, AND/OR/EXOR, BAR GRAPH...
- **\*** 3 DIFFERENT FONTS BUILT IN
- **\*** ZOOM FUNCTION FOR ALL FONTS (2X, 3X AND 4X)
- **\*** 8 FREELY DEFINABLE CHARACTERS
- \* MIXING TEXT AND GRAPHICS
- **\*** INPUT ON RS-232 / CMOS-LEVEL
- **\*** DIRECT CONNECTION TO MAX232 OR EQUIVALENT
- **\*** BAUDRATES 1200, 2400, 9600 OR 19200 BAUD
- **\*** DOES NOT SLOW DOWN CPU PERFORMANCE
- **\*** NEEDS ONLY MAX. 4 EXTERNAL COMPONENTS
- **\*** 8 DIGITAL I/O-PORTS FREELY AVAILABLE FOR CUSTOM DESIGNS

## **ORDERING INFORMATION**

LECTRONI

ASSEMBLY

LOW-COST HIGH-LEVEL GRAPHCONTR. FOR SED1520 **EA IC1520-1PGH** HIGH-LEVEL GRAPHICS CONTROLLER FOR SED1520 **EA IC1520-2PGH** MATCHING GRAPHICS DISPLAY WITH 120x32 DOTS **EA P120-5NLED** CERAMIC RESONATOR SMD 7,37 MHZ, 3 PIN INCL. C´S **EA KERS7M37-C** COMPLETE GRAPHICS UNIT 120x32 WITH IC1520-1PGH **EA GE120-5NV24**

> LOCHHAMER SCHLAG 17 · D-82166 GRÄFELFING PHONE +49-89-8 54 19 91 · FAX +49-89-8 54 17 21

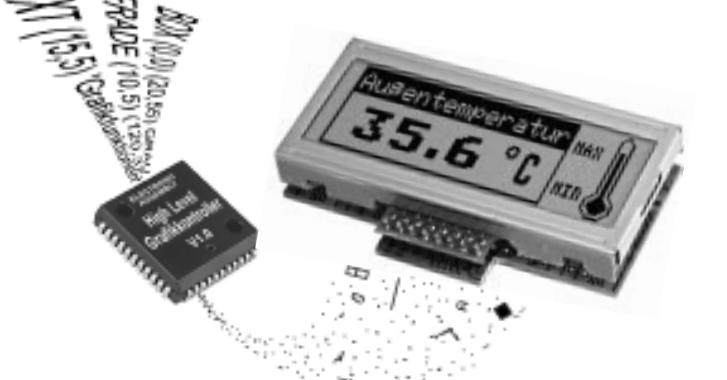

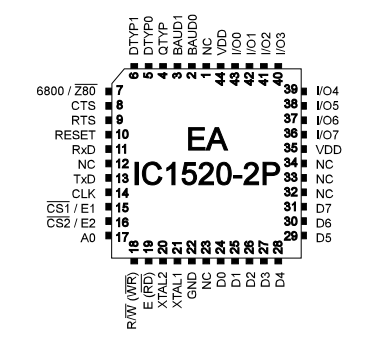

*PLCC44J*

- 
- 
- 
- 
- 

# **ELECTRONIC ASSEMBLY**

# **GENERAL**

The EA IC1520 High-Level Graphics Controller bonds your system processor to your graphic display. Inputs accept a serial asynchronous RS-232 interface. The graphic controller includes complete graph routines to display and various character sizes.

Programming is made by high level programming language graph commands; time consuming programming of character sets and graph routines is not necessary anymore. Expenditure for developing of your product is reduced significant and several features are gained on top of it:

- no timing problems with fast processor bus
- enough memory space (operating memory and characterset memory especially for  $\mu C$ )
- no time consuming graphic calculations which would slow down processor speed

Connecting to hardware is very simple. Display and main processor are connected directly. Drivers, decoders or port modules are not required. A simple display input need 1 wire (RxD) only. 2 up to maximum 4 external components will complete the circuit: a quartz with 2 capacitors and a resetcapacitor. **No external components** are needed when you operate with 8051-compatible systems. Clock and reset signal can be taken from main processor.

We have two different versions available. Graphics Controller EA IC1520-1 represents the base model. Version EA IC1520-2 features an additional big sized font (page 7) and additional commands like Bargraph 'B', Hardcopy 'H' and more (see page 8).

# **HARDWARE**

Supply voltage of system is +5 Volts. Data transfer is asynchronous serial in RS-232 format at CMOS level. Data format is 8 data bits, 1 stop bit and no parity. Baud rate can be selected on 3 pins from 150 Baud on up to 115200 Baud. Handshake lines RTS and CTS on board too.

D<sub>0</sub> **D1** D<sub>2</sub> D<sub>3</sub> D<sub>4</sub> D<sub>5</sub> D7  $/$ Stopbit Startbit D<sub>6</sub> Data format:

Additional 8 I/O-ports are available for freely usage. This may be wired as inputs or outputs<sup>\*</sup>) on individual desire. Possible applications are switching of backpanel illumination or reading in several keys.

# **SOFTWARE**

Programming of this High-Level Graphics Controller is performed by commands like i.e. "plot a rectangular box from (0,0) to (64,15) which origins in top left hand corner of display". Therefore the serial interface has to transmit this sequence of bytes: \$52 \$00 \$00 \$40 \$0F. Character strings can be placed exactly to the pixel. Mixing of graphic images with text elements is possible anytime. Three different character sets are available where each of them can be zoomed 2x, 3x and 4x. The biggest character set 8x16 allows when using 2x zoom (=16x32) a totally filled display with letters and numbers.

## **TESTMODE \*)**

As long as pin 9 (RTS) is after Power-On or after Reset connected with GND, the graphics controller is in test mode. Display shows now a marked flashing box. When connection Pin 9 (RTS) to GND is removed, the graphics controller returns to normal operation mode.

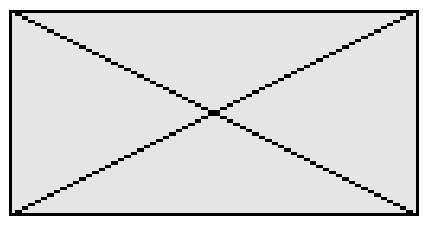

*Datas are valid for T = 0..+70°C and VDD= 5,0V ±20% if not noted otherwise.* Datas are valid for  $T_a = 0.+70^{\circ}C$  and VDD= 5,0V  $\pm 20\%$  if not noted otherwise.

# **ELECTRONIC ASSEMBLY**

# **TECHNICAL DESCRIPTION**

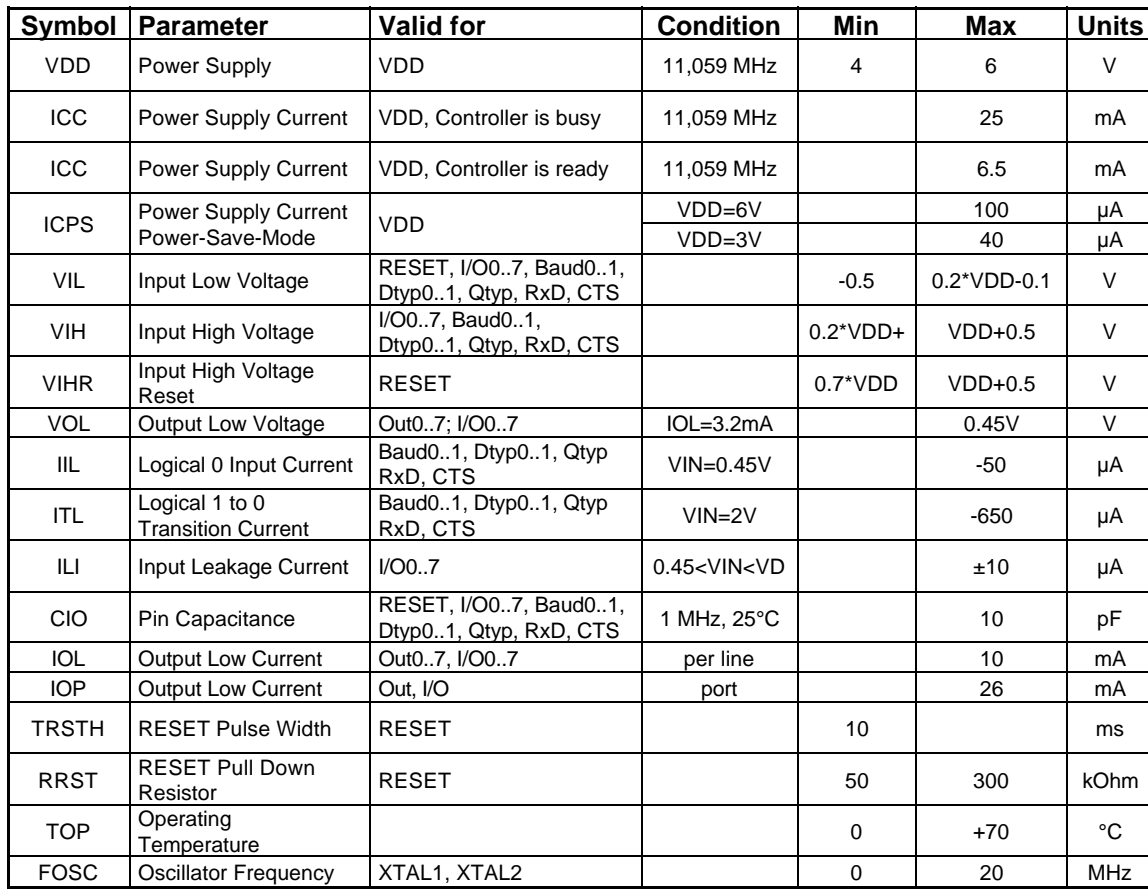

# **POWER-SAVE FUNCTION\*)**

Power-Save function allows use in battery powered devices. Command "Q \$01" puts the High-Level-Graphcontroller from Normal operation into Power-Save mode. The current consumption (without display) is reduced to about 100µA. Because the display is connected to supply voltage, still some mA current are drawn depending on type of display. Total content of display, i.e. all by your own created characters and bargraph-

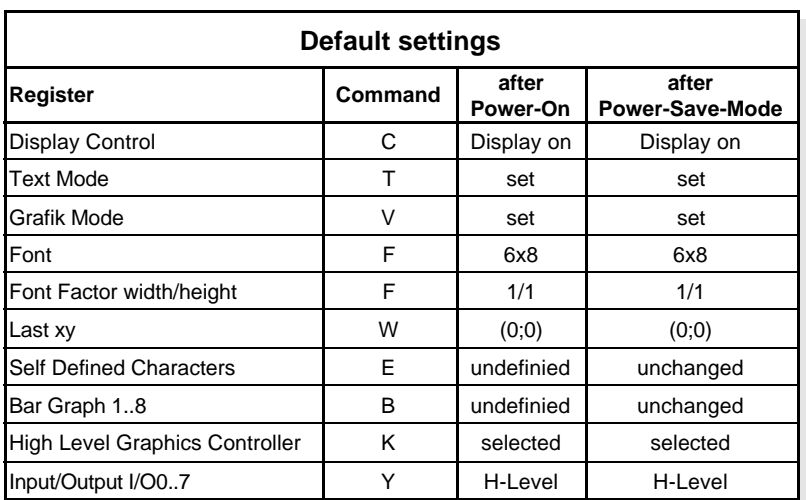

definitions remain preserved. In this Power-Save-mode no commands will be accepted and executed (RTS at H-level).

Command "Q \$02" sets controller to Power Save Mode and a transistor driven display to "Static Drive Mode". Also this mode will not accept and execute commands (RTS on H-level).

An at least 10ms wide reset puls (H-level) turns the graph controller back to normal operation. The internal registers will be resetted as listed in above table.

# **ELECTRONIC ASSEMBLY**

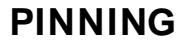

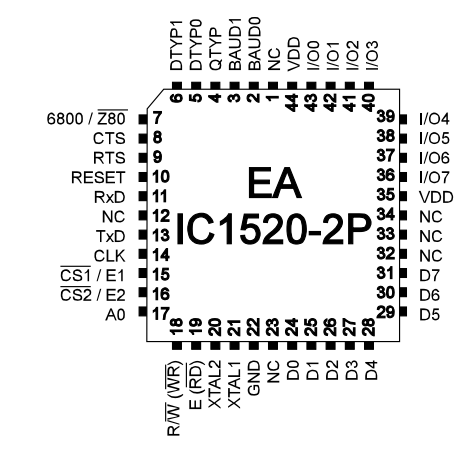

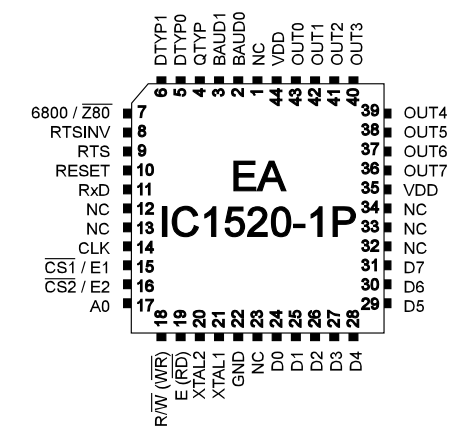

*EA IC1520-1PGH EA IC1520-2PGH*

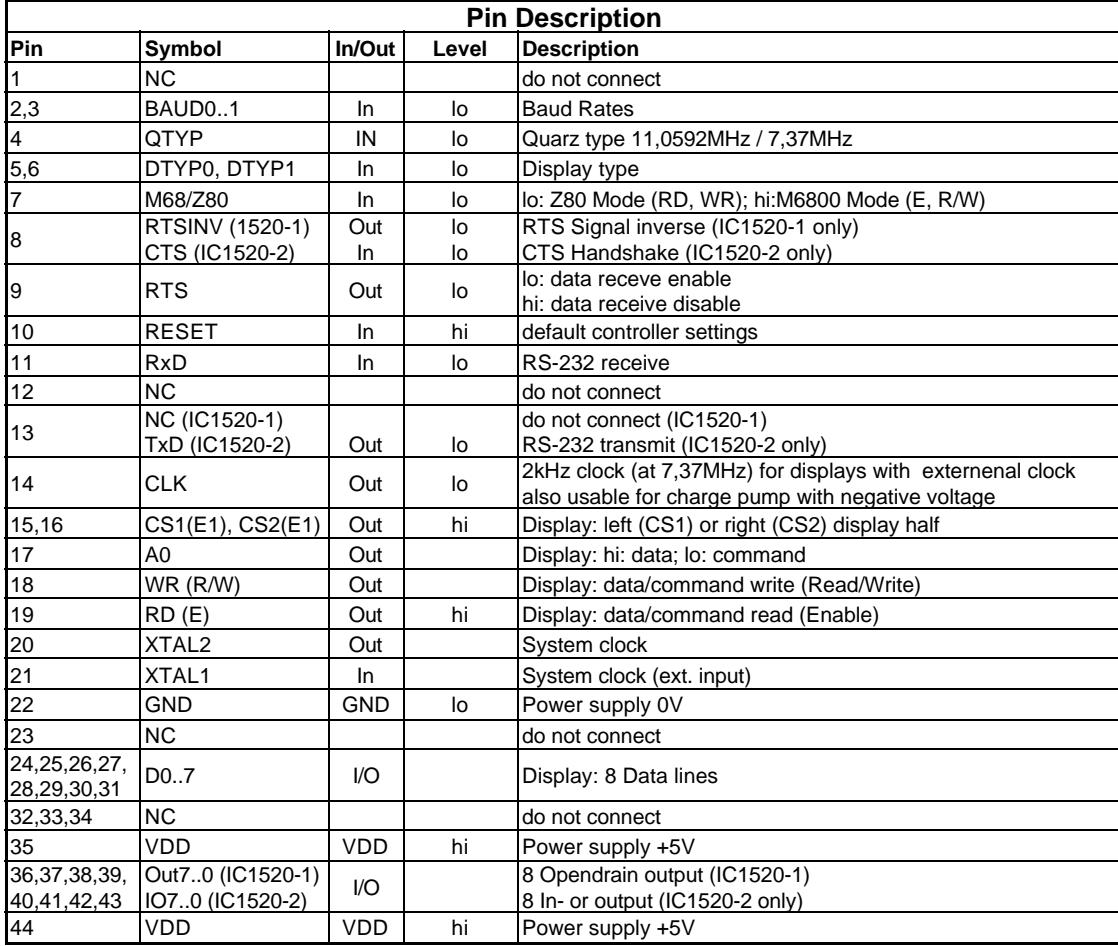

# **BAUD RATES**

Various baud rates can be selected depending on System Clock (Quartz, Ceramic Resonator) for RS-232 data transfer. Its done by connecting pins BAUD 0..2 and QTYP to VDD or to GND-level. Programmable baud rates are shown in this table (0: GND, 1: VDD).

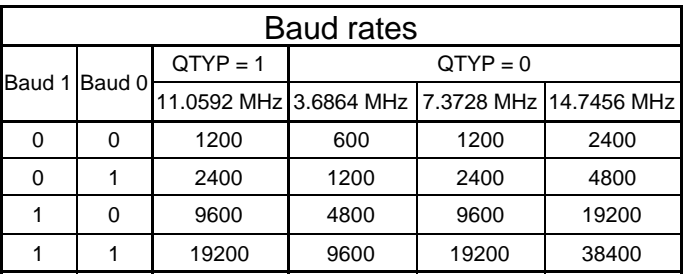

# **ELECTRONIC ASSEMBLY**

# **TYPES OF DISPLAYS**

Four standard display types can be preset by connecting pins DTYP0..1 with VDD or GND-level (0: GND, 1: VDD). Setting of our ELECTRONIC ASSEMBLY displays is shown in table aside. Other displays with 32 pixel in height can be preset with

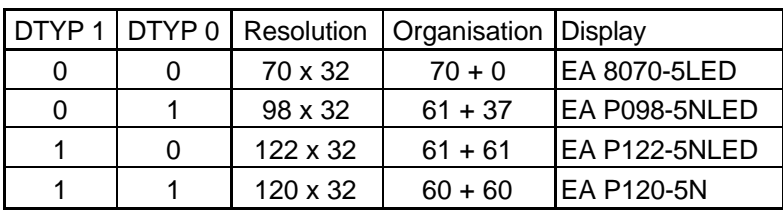

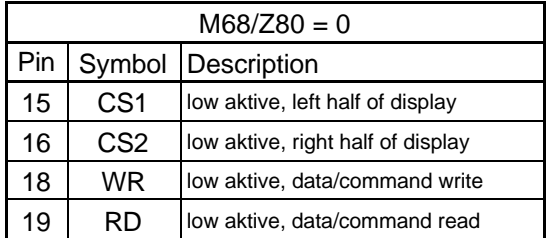

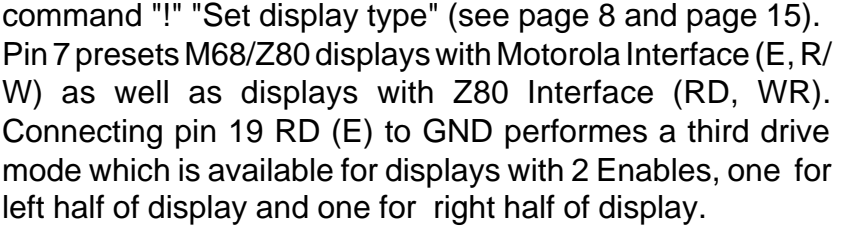

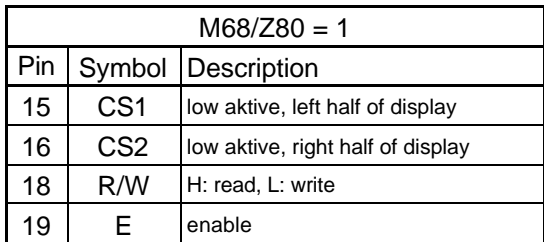

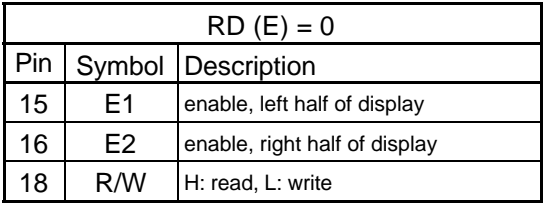

# **GENERATING A NEGATIVE DISPLAY VOLTAGE**

Pin 14 CLK may drive a negative voltage booster to generate display voltages up to -4V. Command adjust display contrast 'K' adjusts the display voltage level. Choose a serial resistor between 0..2

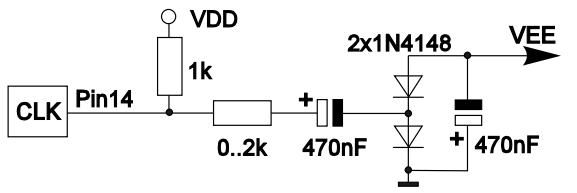

kOhms. Low value of serial resistor increases on one hand the display voltage VEE, but reduces on the other hand the range for adjustments by command 'K' .

# **APPLICATION EXAMPLE**

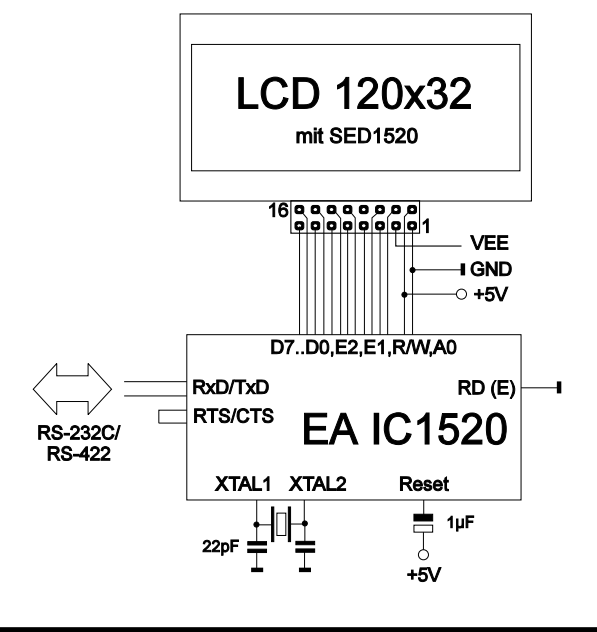

# **ELECTRONIC ASSEMBLY**

# **APPLICATION HINTS**

In order to ensure trouble free operation, you should be aware of basic construction rules in digital electronic applications already during development of your circuit layout:

- Watch for straight ground routing in your layout (no ground loops)
- Supply voltage distribution is best performed star shaped by widend conductor tracks, preferably by multilayer boards, decoupled with seperate power supply layers.
- Components resp. cuircits with big or highly variable current consumption needs seperate supply cables. Remaining circuits must be decoupled and filtered on demand. Also power for LEDillumination of display should be supplied seperate.
- Use blocking capacitors on all active components.
- Keep tracks carrying high frequency signals resp. high rising slopes as short as possible (XTAL1 and XTAL2 !)

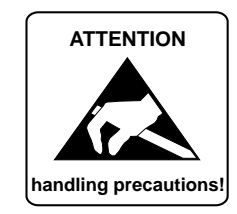

# **DIGITAL INPUTS AND OUTPUTS IO 0..7**

+5V 。

 $10k\Omega$ 

**PNP** 

8 pins of this High-Level Graph-controller may be used as freely available programmable inputs and outputs. Also mixed operation of i.e. 3 outputs and 5 inputs is possible.

## **Output circuit**

Command "Y n1 n2"1) sets any selected pin IO 0..7 to H- or to L-level; it can be compared with an Open-Drain output without pull-up resistor. Current flows only when L-level is applied. A single pin may be loaded with

> max. 10mA, all pins together may be loaded with 26mA in all (i.e. 2 pins @ 10mA plus 1pin @ 6mA). Its practicable i.e. to connect and switch a LED directly. Bigger currents can be provided by an external transistor circuit.

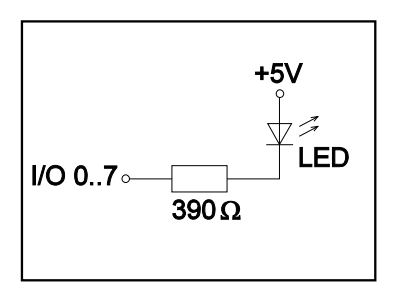

Note that after Power-On-mode resp. in Power-Save-mode all outputs will be at H - level.

## **Inputcircuit\*)**

I/O  $0.7$ 

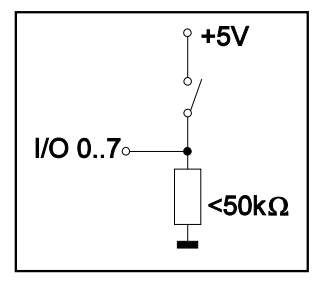

Input pins accept voltage levels between -0,5V and +0,2V\*VDD -0,1V. Leakage current is max. ±10µA. Trigger levels are listed in table of technical description on page 3. Command "X n1" 1) allows read in of datas on each individual pin IO 0..7. Voltage level must be stable all over the read in procedure. There is no built in filter circuit to surpress contact jitter.

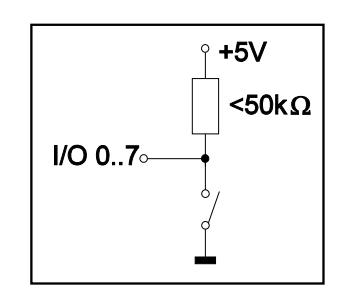

*1)see page 13 for description of commands*

# **ELECTRONIC ASSEMBLY**

# **BUILT IN FONTS**

EA IC1520-1 High Level Graphics Controller incorporates two character sets; EA IC1520-2 incorporates three character sets. Each character set may be used in 1-, 2-, 3- or 4-fold height. Independant of that the width may be multiplied by 2x, 3x or 4x. Furthermore you also can define up to 8 own designed character sets which are available as long as the supply voltage is on. (see command 'E').

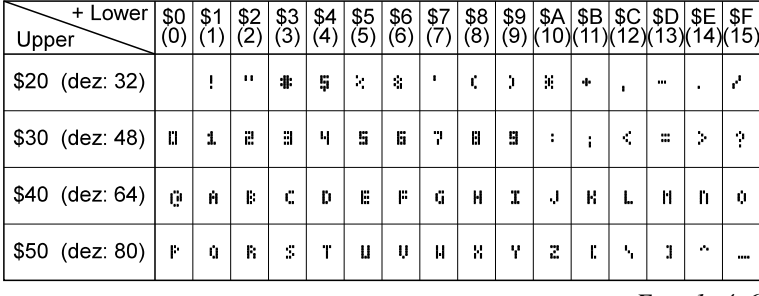

*Font 1: 4x6*

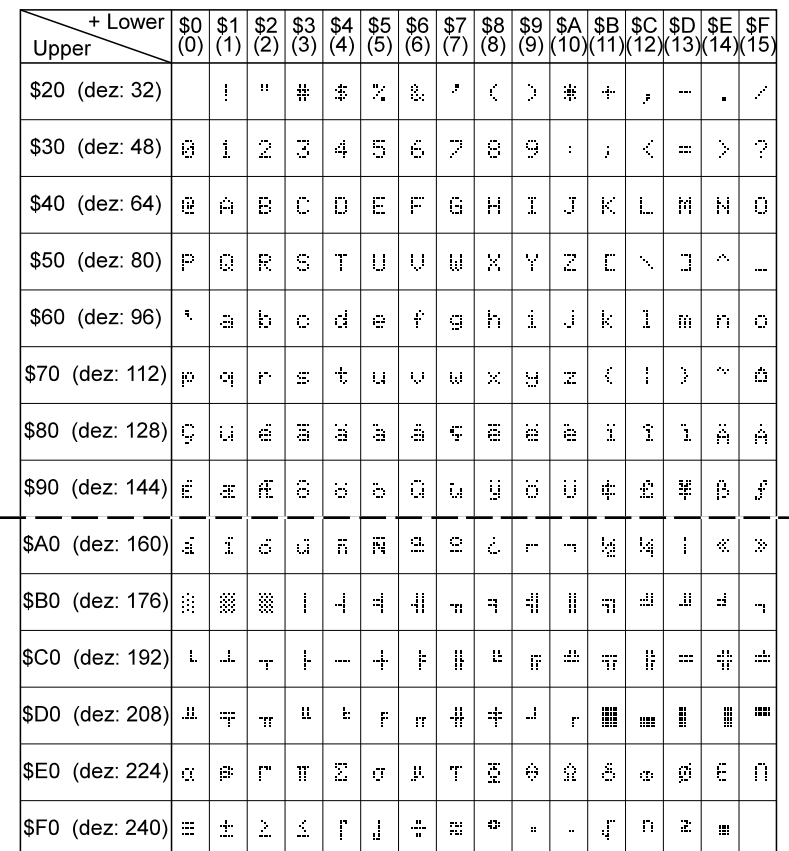

Each individual character can be placed precisely to the pixel. You may mix text with graphics in any way at your desire. Several different character sizes can be displayed together.

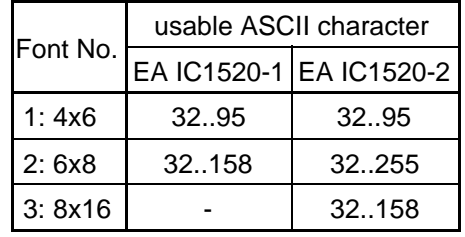

*Font 2: 6x8*

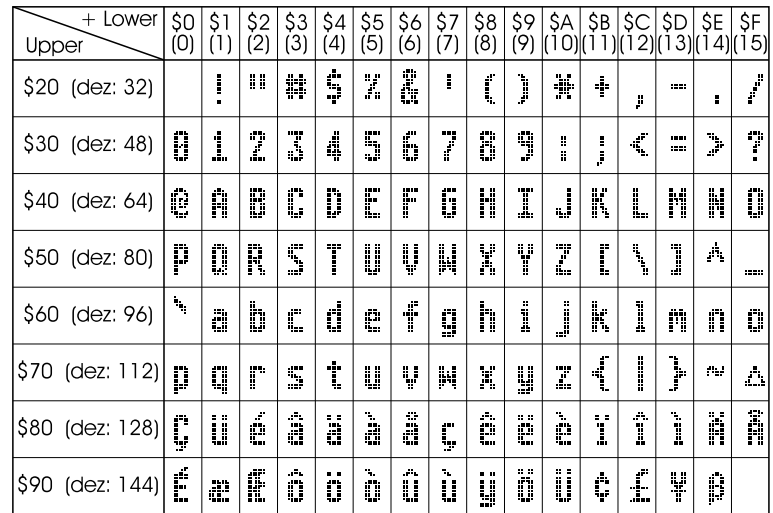

*Font 3: 8x16 only EA IC1520-2*

# **ELECTRONIC ASSEMBLY**

# **SUMMARY OF ALL GRAPHICS FUNCTIONS**

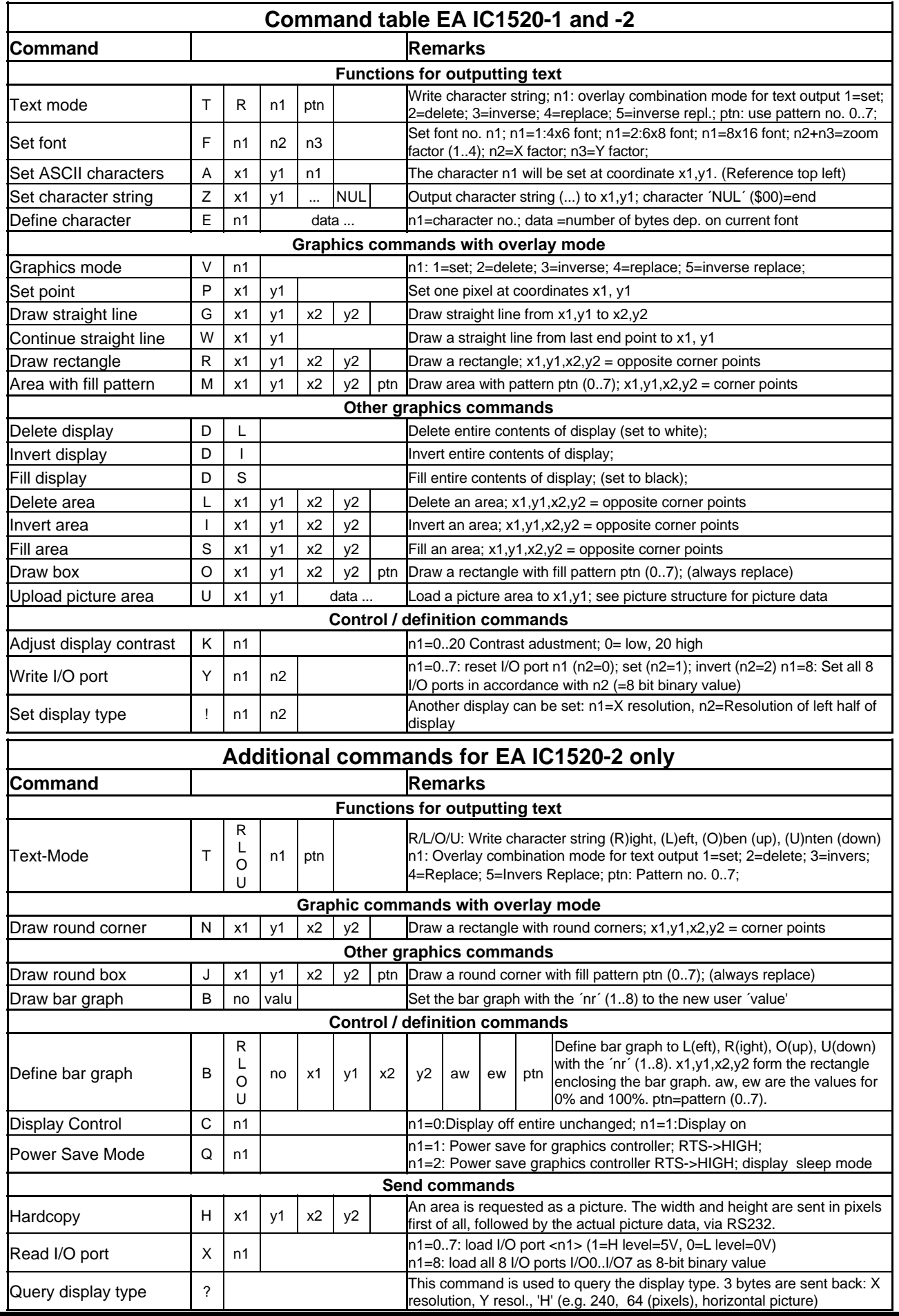

# **ELECTRONIC ASSEMBLY**

# **PARAMETERS**

Various built in commands can be used to program this High-Level Graphics Controller. Each command starts with a command letter which is followed by a number of parameters. All commands with parameters, coordinates and other hand over datas are expected in form of Bytes. No space characters are allowed, i.e. no space bars, no commas. End of command **does not need a closing byte** such as a Carrige Return.

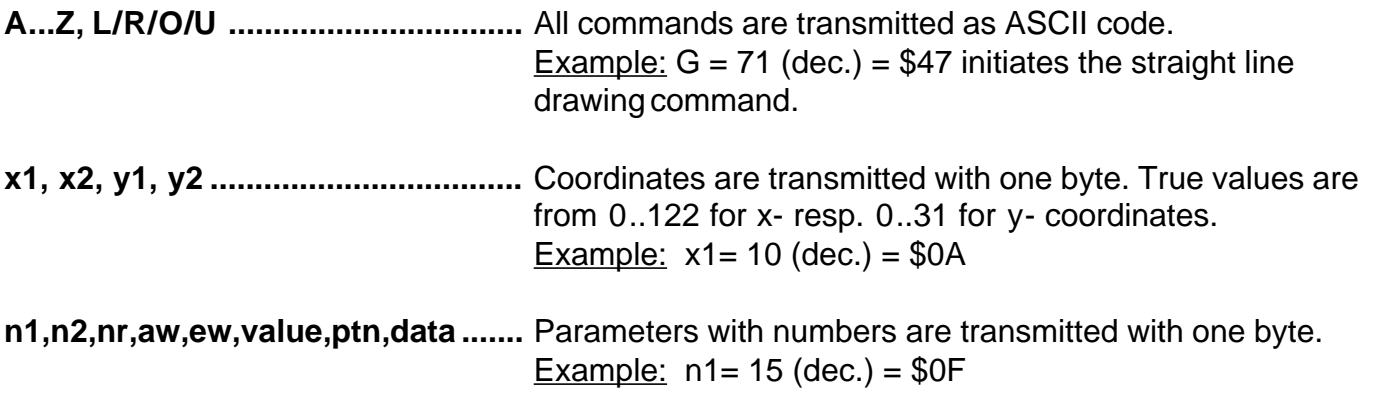

# **EXAMPLE OF PROGRAMMING**

Below table shows the character string "Test" which is displayed at coordinates 7,3.

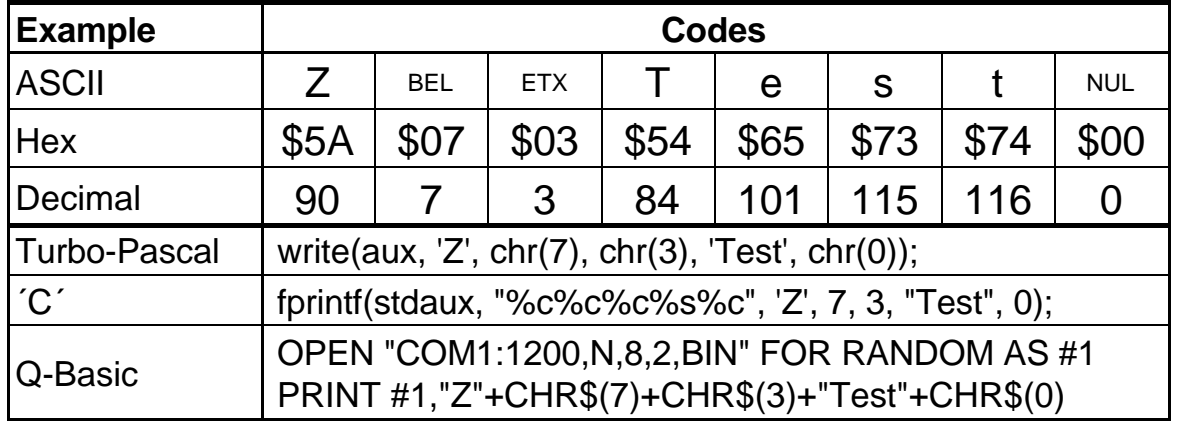

## **PATTERN**

Several commands allow setting of pattern type parameters ( $ptn = 0.7$ ). They will link and display rectangular areas, bargraphs and even text lines with various pattern.

This pattern are available:

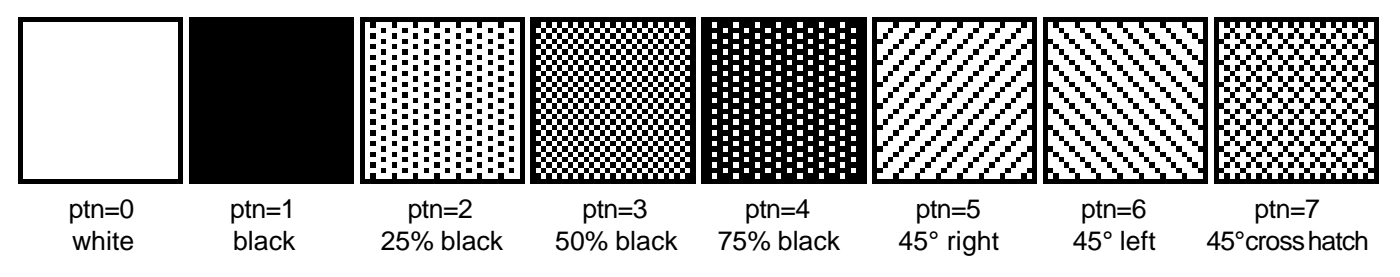

# **ELECTRONIC ASSEMBLY**

# **DESCRIPTION OF INDIVIDUAL GRAPHICS FUNCTIONS**

Coming pages show detailed descriptions in alphabetical order for each individual function. Examples are shown as hardcopy in an enlarged window of 50 x 32 pixel once the command has been executed. Examples show transfered Bytes all in Hex codes.

A character **n1** will be displayed on coordinates **x1**,**y1** with preset font 'F' and text mode 'T' (set / delete / invert / replace / invers replace / pattern). Origin is (0,0) at top left hand corner of display. ,,,,,,,,,,

Datas for coordinates apply also to top left hand corner of a given character. Note: Font No.1 shows capital letters only.

Example: \$41 \$13 \$02 \$45

Character 'E' will be displayed at coordinates 19,2

Preset font: 6x8, with double width and double height

Text mode: Replace and black pattern

# **B L/R/O/U nr x1 y1 x2 y2 aw ew ptn Define Bargraph\*)**

Up to 8 bargraphs (**nr**=1..8) can be defined, which may oscillate to **L**=left, **R**=right, **O**=top or **U**=bottom direction. Bargraph full level range coordinates are described from **x1**,**y1** to **x2**,**y2**. Scaling of bargraph is performed by

starting zero position **aw** (=0..254) and max. ending position (full size) **ew** (=0..254). Bargraph always is displayed in inverse-mode using the **ptn-**pattern type: the background remains preserved in any case. (Note: executing this command only the bargraph range is defined but nothing is visible on display).

Example: \$42 \$4F \$01 \$04 \$02 \$09 \$1E \$04 \$14 \$01

Defines bargraph no. 1 which oscillates vertical up to top. At full level its coordinates ranges from 4,2 to 9,30. Displayed start- and end- values represent a current value of 4..20 mA. (Hardcopy shows bargraph at its full level operating at \$42 \$01 \$14)

Bargraph number **n1** (1..8) will be adjusted to a new value (aw <= **value** <= ew).

If **wert** > ew, than final value will be displayed. Bargraph must be defined before, see above example.

Example: \$42 \$01 \$0A

Above defined bargraph no. 1 is set now to value 10.

 **10**

Switches display On (**n1**=1) or Off (**n1**=0); all display datas remains preserved and commands can be executed furthermore.

Example: \$43 \$00

Content of display becomes invisible, but remains preserved.

# **A x1 y1 n1 Set ASCII-Character**

lluur Humun

# **B** nr value **Draw Bargraph**<sup>\*)</sup>

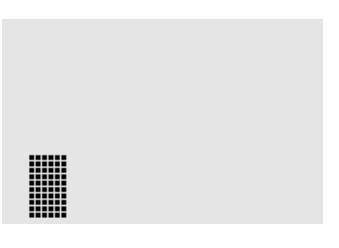

# **C n1 Display Control\*)**

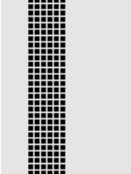

### *\*) This function is available only with High-Level-Graphics Controller EA IC1520-2.*

# **EA IC1520**

# **D L/I/S Display Command**

## Total content of display will be: **L**=deleted (white), **I**=inverted or **S**=filled (black)

Example: \$44 \$49

inverts total content of display.

**ELECTRONIC ASSEMBLY** 

# **E n1 daten Define Characters**

Up to 8 characters can be defined by yourself. This characters have ASCII codes from 1 to 8 and remain stored until the supply voltage is switched off. Attention! For a given ASCII-Code-No. only one font size can be defined.

Example 1:

Command

\$45 \$03

\$04 \$02 \$7F \$02 \$04 \$00

defines a top pointing arrow with ASCII-No. 3 and with a preset 6x8 character set.

Example 2:

Command

\$45 \$02

\$00 \$00 \$00 \$FF \$00 \$00 \$00 \$00

\$04 \$08 \$10 \$3F \$10 \$08 \$04 \$00

defines a down pointing arrow with ASCII-No. 2 and with a preset 8x16 character set.

# **F n1 n2 n3 Set Font**

Font No. **n1** (1=4x6 capital letters only; 2=6x8; 3=8x16\*)) is choosed. Different zoom factors (1..4x) for width **n2** and for height **n3** are selected.

Example: \$46 \$02 \$03 \$04

6x8- font is now set to 3-x width and to 4-x height.

Beside hardcopy shows letter 'E' from font 6x8 in different sizes.

# G x1 y1 x2 y2 **Draw straight line**

Straight line is drawn from coordinates **x1,y1** to **x2,y2** taking into account the preset graph mode 'V' (set / clear / invert).

Example: \$47 \$03 \$14 \$28 \$06

Draws a straight line from 3,20 to 50,6.

### BYTE NR.<br>1 | 2 | 3 | 4 | 5 | 6  $\mathsf{Rit} \, \mathsf{\Omega}$ Bit 1 Rit<sup>2</sup> Bit 3 Bit 4 Bit 5 Bit 6

Bit 7

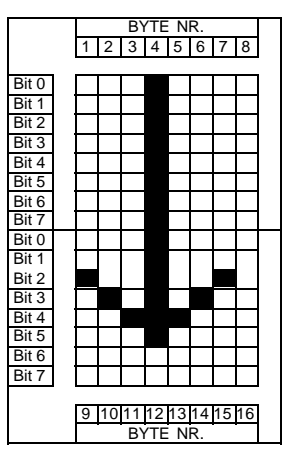

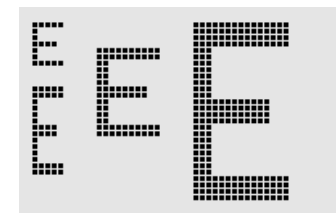

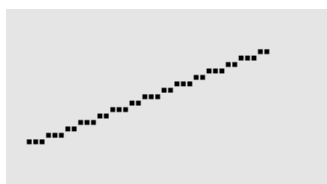

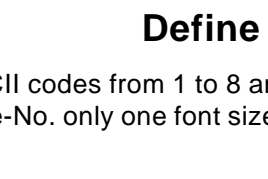

Range from top left hand corner **x1,y1** to right hand bottom corner **x2,y2** is requested. Graphic chip transmits first width and height of requested display-section and afterwards the datas of display-content. See command Image Upload 'U' for building up display datas.

Example: \$48 \$00 \$00 \$1F \$0F

top left hand section of display-content (size 32 x 16 pixel) will be sent via RS-232 immediately.

## **I** x1 y1 x2 y2 **Invert Range**

The area from top left hand corner **x1,y1** to right hand bottom corner **x2,y2** will be inverted (black pixel turns to white and vice versa).

Example: \$49 \$00 \$00 \$17 \$1B

inverts display-content of example "Set Font" in range from 0,0 to 23,27.

## **J** x1 y1 x2 y2 ptn **Draw a rounded corner box**<sup>\*)</sup>

A rectangular box with rounded corners is drawn from top left hand corner **x1,y1** to right hand bottom corner **x2,y2** and filled with pattern **ptn** and delete background. See also 'N' draw rectangular with rounded corner.

Example: \$4A \$07 \$03 \$23 \$16 \$03

draws a rounded corner box from 7,3 to 35,22 filled with pattern 3=50% black.

## **K** n1 **Adjust contrast of display**

A charging pump can be built up by using the clock signal CLK (Pin 14). Varying the pulse ratio **n1** (0..20) will change the negative contrast voltage within certain limits.

Example: \$4B \$14

Sets contrast to maximum value = 20 (clock signal on CLK pin is set to 50% ratio).

### **L x1 y1 x2 y2 Clear a specific display area**

### Area from top left hand corner **x1,y1** up to bottom right hand corner **x2,y2** will be cleared.

Example:

\$44 \$53 \$4C \$06 \$04 \$28 \$19

Display is filled first with 'D', 'S' followed by clearing the area from 6,4 to 40,25.

## **M x1 y1 x2 y2 ptn Fill an area with pattern**

A rectangular area starting from top left hand corner **x1,y1** up to bottom right hand corner **x2,y2** is filled with pattern **ptn** according to preset graphic mode 'V' (set / clear / inverse / replace / inverse replace).

Example: \$4D \$05 \$01 \$2D \$1A \$07

draws a cross hatch pattern 7=45° from 5,1 to 45,26.

## *\*) This function is available only with High-Level-Graphics Controller EA IC1520-2.*

### **12**

### HANA <u>milli milli</u> nililinini .................... Humm

HIII

**HUILLUIN** 

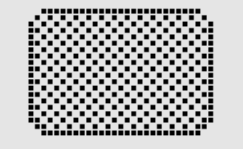

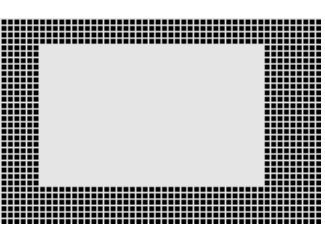

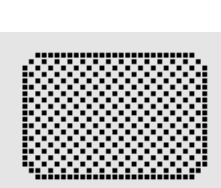

# **H x1 y1 x2 y2 Get Hardcopy from Display\*)**

**ELECTRONIC ASSEMBLY** 

:::: mi

mij

# **ELECTRONIC ASSEMBLY**

## N x1 v1 x2 v2 **Draw rectangular with rounded corners**<sup>\*)</sup>

Draw a rectangular with rounded corners from top left hand corner **x1,y1** up to bottom right hand corner **x2,y2** honoring preset graphic mode 'V' (set / clear / inverse). Content of box remains unchanged. See also drawing box with rounded corners 'J' .

Example: \$4E \$06 \$02 \$26 \$13

draws a box with rounded corners from coordinates 6,2 up to coordinates 38,19.

# **O** x1 y1 x2 y2 ptn Draw Box

A rectangular box is drawn from top left hand corner **x1,y1** up to bottom right hand corner **x2,y2** filled with pattern **ptn.** Background of box will be cleared. Consult also 'R' = draw rectangular.

Example: \$4F \$02 \$05 \$12 \$1E \$02

draws a box from coordinates 2,5 up to coordinates 18,30 with pattern 2= 25% black.

A single dot will be placed at coordinates x1, y1 honoring preset graphic mode 'V' (set / clear / inverse).

Example: \$50 \$0D \$11 places a single Pixel at coordinates 17,13.

## **Q n1 Power Save Mode\*)**

Example: \$51 \$01

switches our High-Level Graphic Controller into Power-Save-Mode. Handshake line RTS shows H- level which means that no more commands will be accepted. Supply voltage may be reduced now down to 2 Volts. Applying a wide pulse of >10 msec onto reset pin will awake the controller. Contents of registers remains unchanged, see table on page 3.

## **R** x1 y1 x2 y2 **Draw Rectangular**

A rectangular is drawn from top left hand corner **x1,y1** up to right hand bottom corner **x2,y2** honoring the preset graphic mode 'V' (set / clear / inverse). Contents of rectangular box remains unchanged. See also ' $O'$  = draw box.

Example: \$52 \$15 \$08 \$30 \$25

draws a rectangular from coordinates 21,8 up to coordinates 48,37.

## **S x1 y1 x2 y2 Fill an area**

An area from top left hand corner **x1,y1** up to right hand bottom corner **x2,y2** will be filled with black pixels.

Example: \$53 \$09 \$05 \$16 \$16

fills an area from coordinates 9,5 to coordinates 22,22 with black pixels.

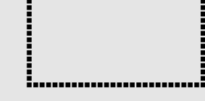

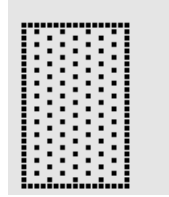

# **P x1 y1 Place a Dot**

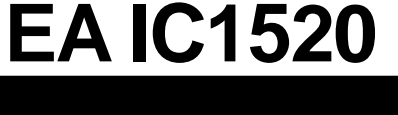

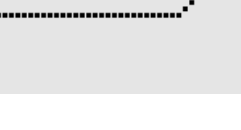

# **ELECTRONIC ASSEMBLY**

# **T L/R/O/U n1 ptn Set Text-Mode**

Sets the overlay combination mode **n1** and pattern **ptn** for the commands 'A' and character string 'Z'. For display a character chain (command 'Z') the typing-direction \*) must be set by: **L**=to left, **R**=to right, **O**=to top and **U**=to bottom.

Example: \$54 \$52 \$03 \$03

Initiates the overlay combination mode for text functions with grey characters (pattern 3 = 50% black), inverts the background and writes character chains from left to right.

Overlay combination mode n1:

1 = set: black Pixel without regarding previous parameter  $(OR)$ 

2 = delete: white Pixel without regarding previous parameter

3 = invert: black Pixel turns to white Pixel and vice versa (EXOR)

4 = replace: clear background and set black colored Pixel

5 = invers replace: fill background and place white colored Pixel

# **U x1 y1 data Image Upload**

An image will be loaded at coordinates **x1,y1**

- **data:** 1 Byte for width of image in Pixel
	- 1 Byte for height of image in Pixel
	- Image datas:  $Qty = ((height+7) / 8) * width Bytes.$ 1 Byte equals 8 vertical Pixel on screen;

0=white, 1=black; LSB: top, MSB: bottom;

Image builts up from left hand to right hand.

Programme BMP2BLV.EXE generates out of monochrome Windows-Bitmap-Graphics the datas for our Image inclusively width- and height informations.

Example: \$55 \$09 \$04 \$0C \$0C \$F0 \$FC \$FE \$FE \$F7 \$BF \$BF \$F7 \$FE \$FE \$FC \$F0 \$00 \$03 \$07 \$06 \$0D \$0D \$0D \$0D \$06 \$07 \$03 \$00

loads beside shown image at coordinates 9,4.

# n1 and the set Graphics-Mode

Set overlay combination mode **n1** i.e. for following graph-functions: set dot 'P', draw straight line 'G', continue drawing straight line 'W', draw rectangular 'R', draw

rectangular with rounded corners 'N', fill area with pattern 'M'.

Example: \$56 \$03

sets overlay combination mode to inverse.

Beside example illustrates drawing of a rectangular in overlay combination modes set, clear and inverse on existing background.

Link-mode n1:

- 1 = set: black Pixel without considering previous parameter (OR)
- 2 = delete: white Pixel without regarding previous parameter
- 3 = invert: black Pixel turns to white Pixel and vice versa (EXOR)
- 4 = replace: clear background and set Pixels inside area of filling pattern 'M'
- 5 = invers replace: fill background, delete Pixels from area with filling pattern 'M'.

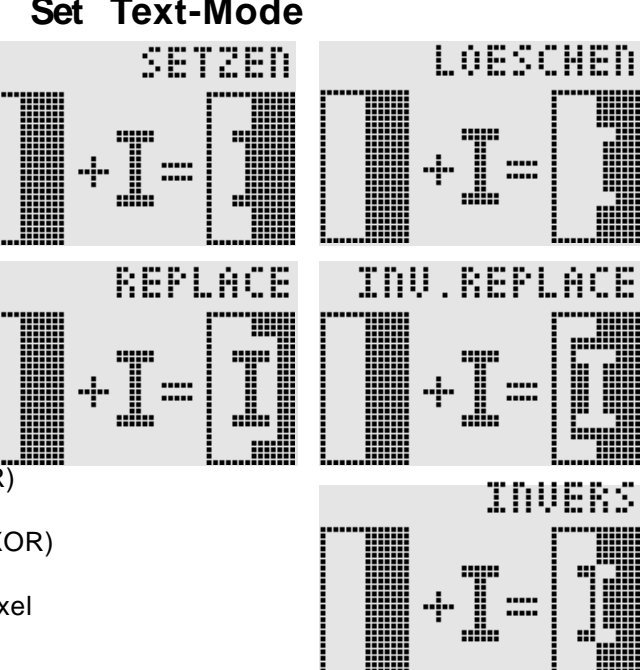

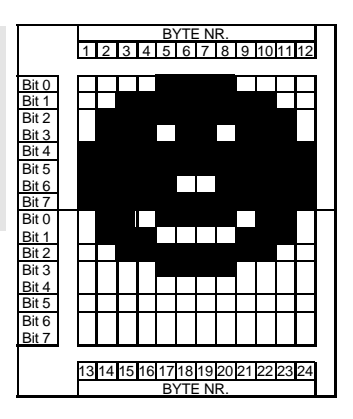

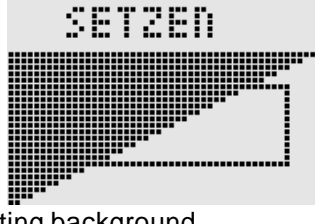

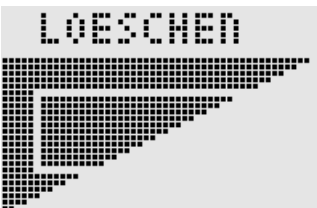

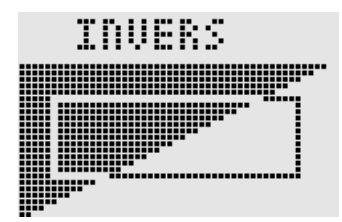

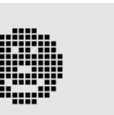

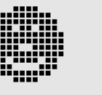

# **ELECTRONIC ASSEMBLY**

### **W x1 y1 Continue a straight line**

Draws a straight line from last drawn line end resp. (see page 3: Last xy) to **x1,y1** under considering the Graphic Mode 'V' (set / clear / inverse).

### Example:

\$47 \$00 \$00 \$10 \$04 \$57 \$16 \$1B \$57 \$30 \$0F

Draws first a straight line from 0,0 to 16,4; then continuing from 22,27 to 48,15.

## **X n1 Read I/O Port\*)**

Reads in Port (**n1**: 0..7 = I/O: 0..7).

When  $n1 = 8$ , all I/O 0..7 are read in binary; I/O 0: LSB, I/O 7: MSB. See application on page 6.

Example: \$58 \$02

reads in signal at I/O 2 and transmits L-level a \$00 resp. H-level a \$01 via RS-232

## **Y n1 n2 Set I/O Port**

Changes port value (**n1**: 0..7 = I/O: 0..7) into value **n2** (0=L-level; 1=H-level; 2=invert port level). When **n1=8,** all I/O 0..7 will be transfered as binary value **n2**; I/O 0: LSB, I/O 7: MSB. See application on page 6.

Example: \$59 \$02 \$01

sets port I/O 2 to H-level

# **Z x1 y1 ASCII... NUL Write a character string**

Writes a character string **ASCII....** beginning from coordinate **x1,y1** honoring preset mode 'T' (set / clear / inverse / replace / inverse replace / fill/ direction). Character strings must be terminated with **NUL** (\$00). Origin (0,0) starts in top left hand corner of display. Datas of coordinates refer to top left hand corner of character. Note: Font Nr. 1 has capital letters only.

Example: \$5A \$06 \$0B \$54 \$65 \$73 \$74 \$00

writes character string "Test" starting at coordinate 6,11, Font: 8x16 with normal height and width. Text mode: Writing direction is from right hand, Overlay combination mode is replace with pattern black.

## **! n1 n2 Set Display**

This command allows setting of display- width which is not programmable by DTYP0/1 (see page 5). Width of left half of display is set with **n2**. Height of display is fixed programmed with 32 pixel.

Example: \$21 \$64 \$32 sets display 100 pixel wide divided into two logical halfs with a resolution of 50 pixel each.

## **? Show Type of Display\*)**

Resolution of display and type of image structure is sent via RS-232.

### Example: \$3F

This command transmits first the x- and y-resolution and then follows the type of image structure ('V' for vertical organization) via RS-232 interface.

*\*) This function is available only with High-Level-Graphics Controller EA IC1520-2.*

# est

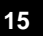

# **EA IC1520**

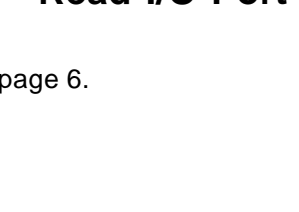

# **DIMENSIONS OF EA IC1520-xxx**

Housing: PLCC44J; sizes in Inches (mm)

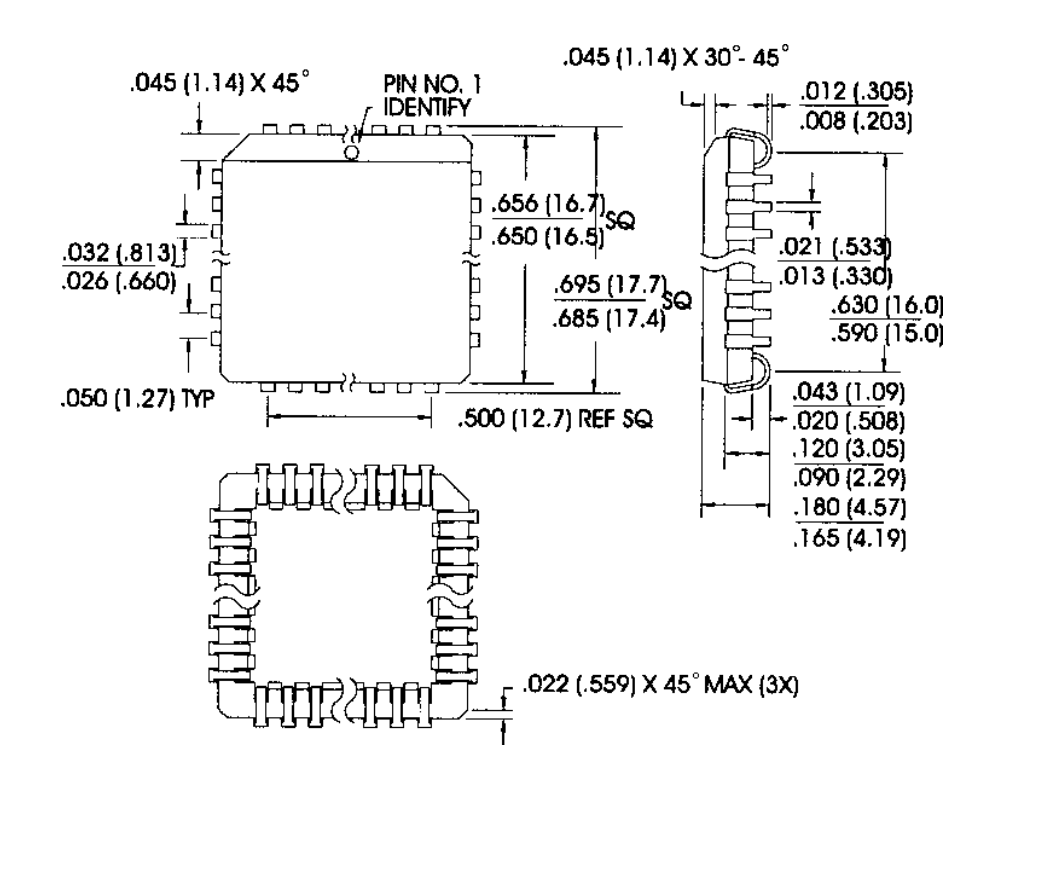

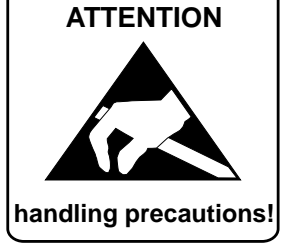

# **EA GE120-5NV24 GRAPHICS UNIT 120x32, 2 FONTS, RS-232**

Graphics unit EA GE120-5NV24 is based on High-Level-Graphics-Controller EA IC1520-1PGH. This graphics unit operates either on true RS-232C level (±10V) or on CMOS-level.

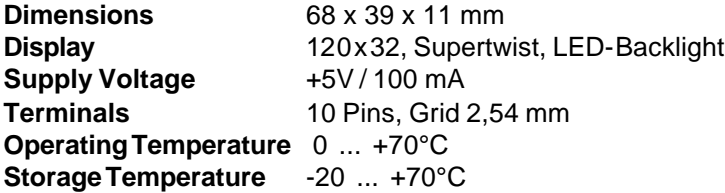

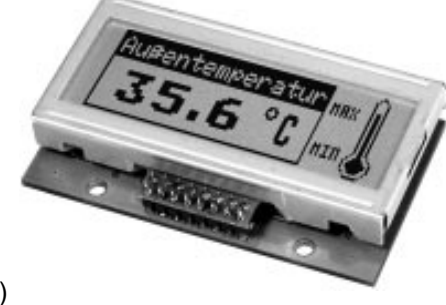

EIMI

- **\*** 120x32 dots SUPERTWIST-LCD WITH GREEN LED-ILLUMINATION
- **\*** 2 FONTS from 3,2mm (5x30 characters) to 4,6mm (4x20) up to 18,2 mm (1x5)
- **\*** DRAW STRAIGHT LINES, INVERT OR CLEAR AREAS
- **\*** SUPPLY VOLTAGE: +5V / typ. 100mA
- **\*** BAUDRATES 1200, 2400, 4800, 9600, 19200 BD

### **Ordering Information**

Graphics unit 120x32 with LED-backlight **EA GE120-5NV24** Cable with 9-pin D-SUB plug (female) **EA KV24-9B**

**BLY!** 

LOCHHAMER SCHLAG 17 · D-82166 GRÄFELFING PHONE +49-89-8 54 19 91 · FAX +49-89-8 54 17 21